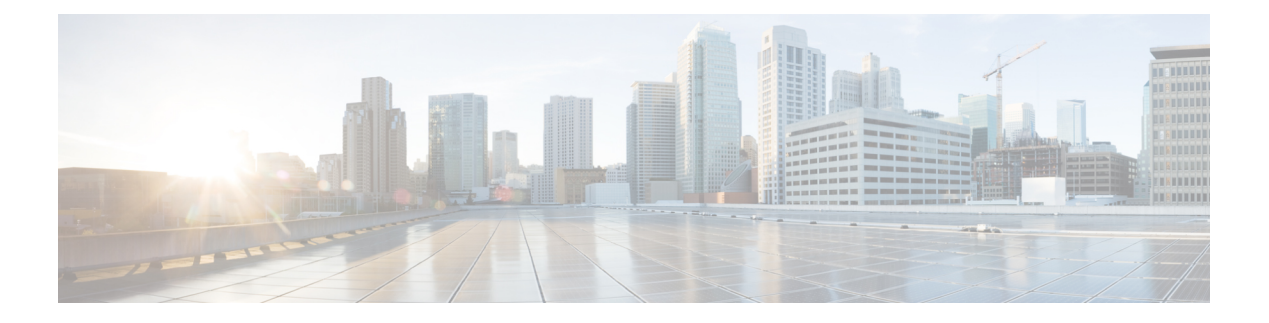

# **Maintenance**

The Maintenance feature available on the ME 1200 Web GUI allows you to perform maintenance procedures on the ME 1200 switch.

- Restart [Device,](#page-0-0) page 1
- Factory [Defaults,](#page-0-1) page 1
- [Software,](#page-1-0) page 2
- [Configuration,](#page-3-0) page 4

## <span id="page-0-0"></span>**Restart Device**

You can restart the switch with this option. After restart, the switch will boot normally.

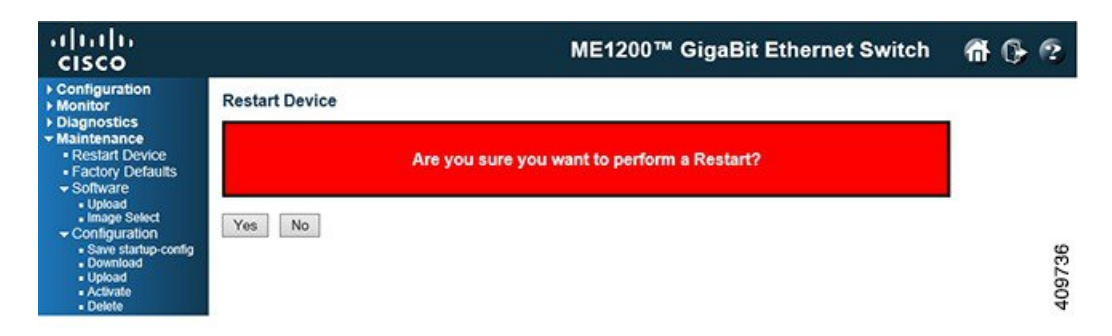

- Click **Yes**to restart device.
- Click **No** to return to the Port State page without restarting.

### <span id="page-0-1"></span>**Factory Defaults**

Ι

You can reset the configuration of the switch with this option. Only the IP configuration is retained.

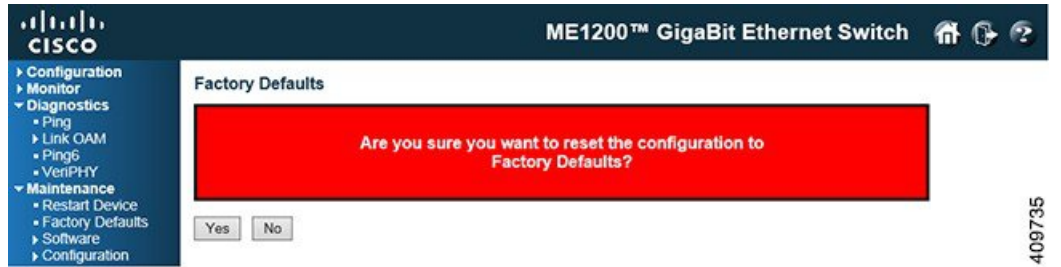

The new configuration is available immediately, which means that no restart is necessary.

- Click **Yes** to reset the configuration to Factory Defaults.
- Click **No** to return to the Port State page without resetting the configuration.

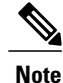

Restoring factory default can also be performed by making a physical loopback between port 1 and port 2 within the first minute from switch reboot. In the first minute after boot, 'loopback' packets will be transmitted at port 1. If a 'loopback' packet is received at port 2 the switch will do a restore to default.

### **Related Topics**

Reset [Configuration](b_ME1200_Web_GUI_book_chapter_0100110.pdf#unique_7) to Factory Defaults

## <span id="page-1-0"></span>**Software**

### **Software Upload**

This option facilitates an update of the firmware controlling the switch.

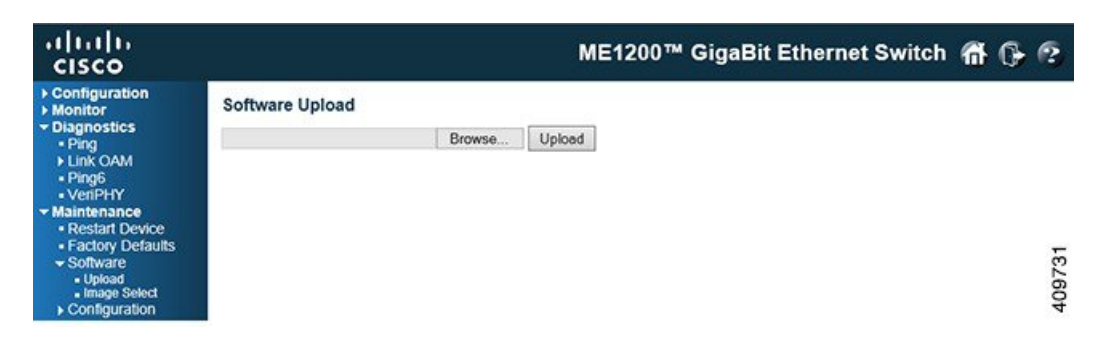

**Browse** to the location of a software image and click **Upload**.

After the software image is uploaded, a page announces that the firmware update is initiated. After about a minute, the firmware is updated and the switch restarts.

Warning: While the firmware is being updated, Web access appears to be defunct. The front LED flashes Green/Off with a frequency of 10 Hz while the firmware update is in progress. Do not restart or power off the device at this time or the switch may fail to function afterwards.

#### **Related Topics**

[Software](b_ME1200_Web_GUI_book_chapter_0100110.pdf#unique_8) Upgrade

### **Firmware Selection**

This option provides information about the active and alternate (backup) firmware images in the device, and allows you to revert to the alternate image.

Displays two tables with information about the active and alternate firmware images.

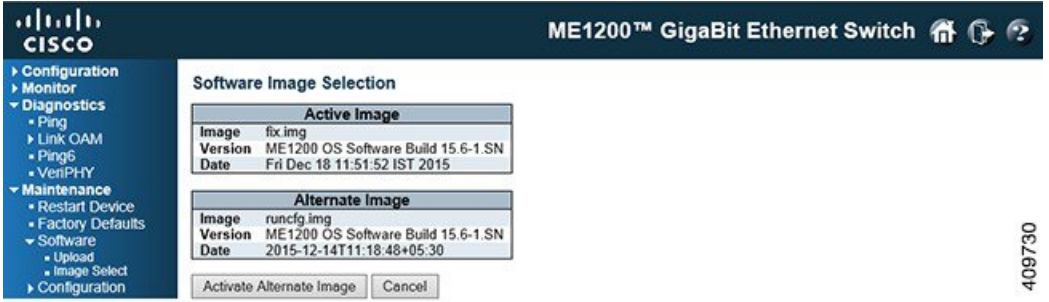

- **1** In case the active firmware image is the alternate image, only the **Active Image** table is shown. In this case, the **Activate Alternate Image** button is also disabled.
- **2** If the alternate image is active (due to a corruption of the primary image or by manual intervention), uploading a new firmware image to the device will automatically use the primary image slot and activate this.
- **3** The firmware version and date information may be empty for older firmware releases. This does not constitute an error.

#### **Image Information**

- **Image**: The file name of the firmware image, from when the image was last updated.
- **Version**: The version of the firmware image.
- **Date**: The date where the firmware was produced.
- **Activate Alternate Image**: To use the alternate image, click **Activate Alternate Image**. This button may be disabled depending on system state.

## <span id="page-3-0"></span>**Configuration**

### **Maintaining Configuration Files**

The switch stores its configuration in a number of text files in CLI format. The files are either virtual (RAM-based) or stored in flash on the switch.

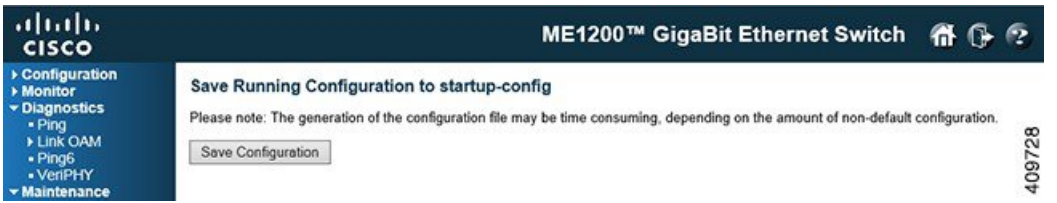

The available files are:

- *running-config*: A virtual file that represents the currently active configuration on the switch. This file is volatile.
- *startup-config*: The startup configuration for the switch, read at boot time. If this file does not exist at boot time, the switch will start up in default configuration.
- *default-config*: A read-only file with vendor-specific configuration. This file is read when the system is restored to default settings.
- Up to 31 other files, typically used for configuration backups or alternative configurations.

### **Save** *startup-config*

This option copies *running-config* to *startup-config*, thereby ensuring that the currently active configuration will be used at the next reboot.

### **Download**

It is possible to download any of the files on the switch to the web browser.Select the file and click **Download Configuration**.

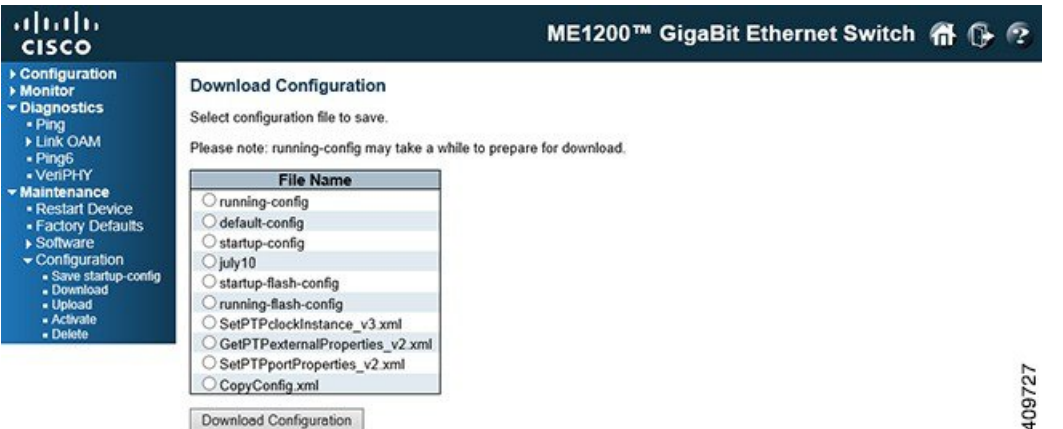

Download of *running-config* may take a little while to complete, as the file must be prepared for download.

#### **Upload**:

It is possible to upload a file from the web browser to all the files on the switch, except default-config which is read-only. If the destination is running-config, the file will be applied to the switch configuration. This can be done in two ways:

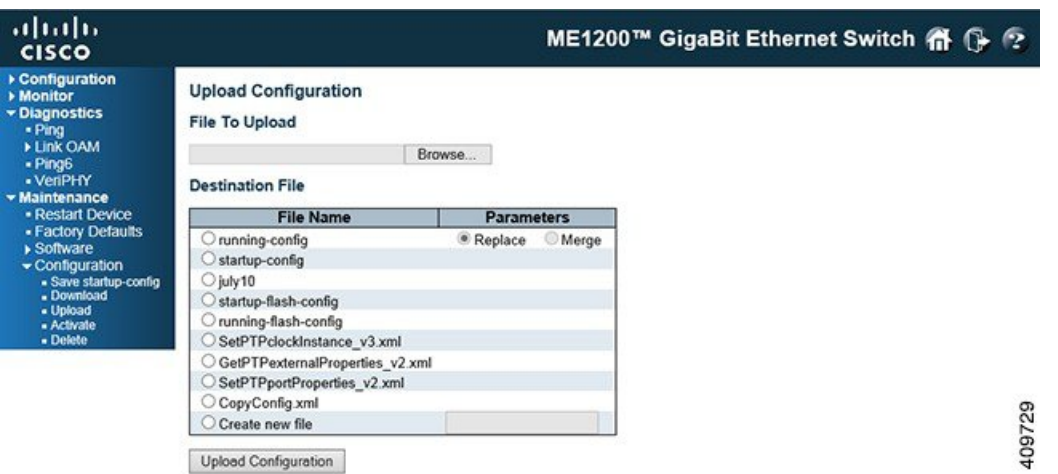

- **Replace mode**: The current configuration is fully replaced with the configuration in the uploaded file.
- **Merge mode**: The uploaded file is merged into *running-config*.

If the flash file system is full (that is, contains default-config and 32 other files, usually including startup-config), it is not possible to create new files. Instead an existing file must be overwritten or another file must be deleted.

Select the file to upload, select the destination file on the target, then click **Upload Configuration**.

### **Activate**

It is possible to activate any of the configuration files present on the switch, except for *running-config* which represents the currently active configuration.

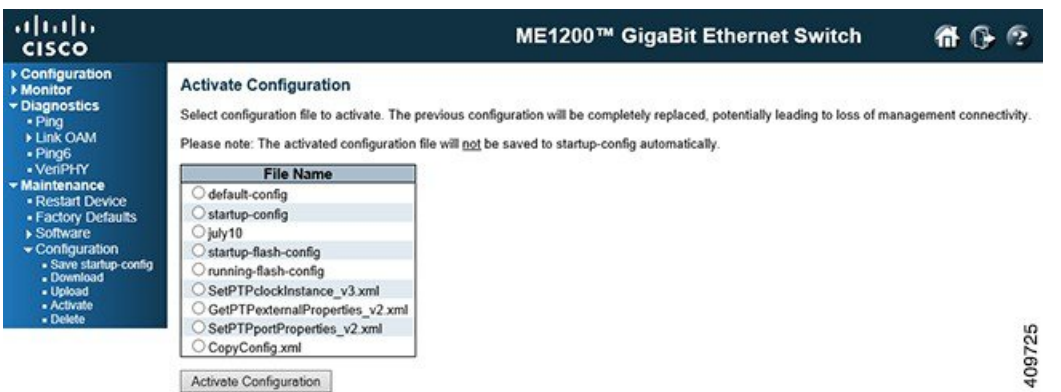

ı

Select the file to activate and click **Activate Configuration**.

### **Delete**

It is possible to delete any of the writable files stored in flash, including *startup-config*. If this is done and the switch is rebooted without a prior **Save** operation, this effectively resets the switch to default configuration.

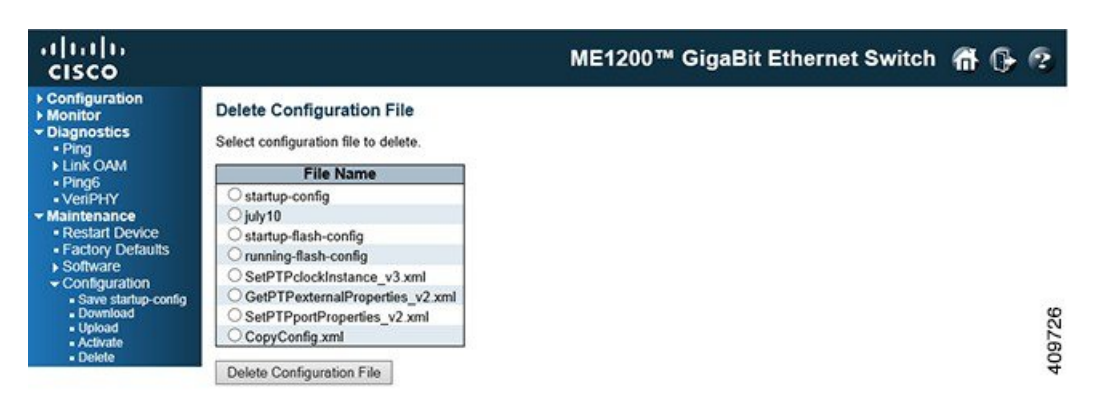

### **Related Topics**

Display and Save [Configuration](b_ME1200_Web_GUI_book_chapter_0100110.pdf#unique_9) to FLASH